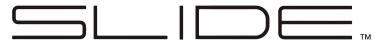

# **USER MANUAL**

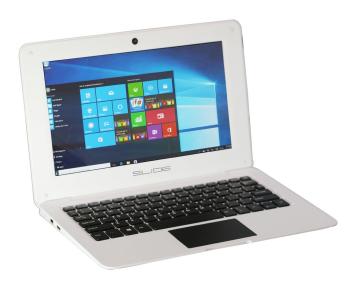

LAP101

Thank you for purchasing this new device. This guide allows users to get to know our product quickly and easily. It serves as a brief introduction to important definitions and uses of your new device.

### CAUTION

- DO NOT leave or use your device in any area where the temperature may exceed 60 degrees Centigrade (140 degrees Fahrenheit).
- DO NOT leave or use your device in any area where the temperature is likely to drop below 0 degrees Centigrade (32 degrees Fahrenheit).
- DO NOT leave or use your device in any area exposed to humidity, dust, soot, smoke, steam, or other foreign objects as this may cause your device to malfunction.
- DO NOT use any household or industrial grade detergents or cleaners to clean your device. If your device becomes dirty or smeared, wiping with a dry or slightly damp cloth should be sufficient to clean it in most instances.
- DO NOT expose your device to any amount of moisture. Your device is not waterproof and, in the event of being exposed to any drizzle, rain, or water, should be removed and placed in a dry area.
- DO NOT open this unit to modify its contents. There
  are no replaceable parts inside. Please refer to a
  qualified service technician for servicing.

### PRODUCT OVERVIEW

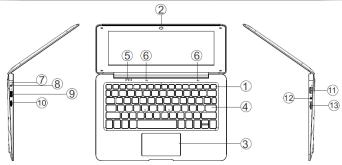

- 1. Power Button: Press this button to start or close the touch screen panel. You can also enter or wake up from Sleep Mode by pressing this button.
- **2. Front Camera:** Used to take pictures and shoot video.
- 3. Touchpad
- 4. Keyboard
- **5. Indicators:** The first light is a red "work" light that glows when the machine is on and active the second light is a green Caps Lock indicator; the third is a green Num Lock indicator.
- **6. Microphone:** The built-in microphone can pick up and transmit audio signals through the device.
- Charge Indicator: The red light will glow when the plug adapter is attached and working.
- 8. DC Charging Base: Only use the included 5V / 2.5A charger.
- 9. USB Interface: The plug for USB devices, such as a USB drive or mouse.
- 10. Mini-HDMI Interface
- 11. Headphone Jack
- 12. USB Interface
- **13. Micro SD Card Slot:** This built-in memory card reader supports Micro SD format cards.
- 14. Built-In Speakers

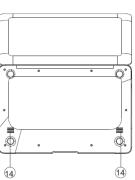

### INTERFACE INTRODUCTION

Click on the Windows icon in the corner to bring up the start screen. On the start screen, you can see programs fixed in place on the menu. These applications are displayed in the form of tiles.

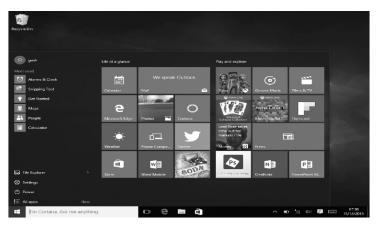

As long as you can click them, you can easily open and use them. You need to log into your Microsoft account before launching any application to ensure it runs properly.

### **APPLICATIONS**

In addition to the start screen, you can open all applications from the main listing of applications on the homepage by selecting "All Apps."

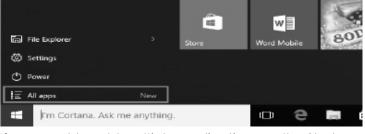

If you want to add multiple applications on the Start screen, follow these steps:

- 1. Right click on the Icon.
- 2. Select "Pin to Start."

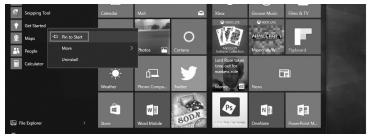

Conversely, if you want to delete an application from the startup screen, follow these steps:

- 1. Right click on the icon.
- 2. Select "Unpin from Start."

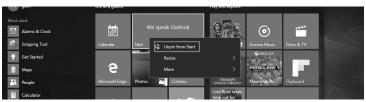

#### **MENU BAR**

Touch or click the Windows Home Button to bring up the Menu Bar. Expand the Menu Bar to see the File Explorer, Settings, Power, and All Apps.

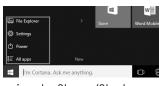

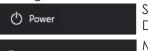

Set the Device to Sleep/Shut Down/Restart.

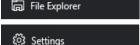

Manage your files and applications on the Device.

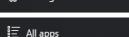

Adjust the settings of your Device.

View all applications on the Device.

the Search bar to bring up the Search Menu.

Click on the Search bar to bring up the Search Menu, where you can search on the Device and on the web (if you are currently connected to the Internet).

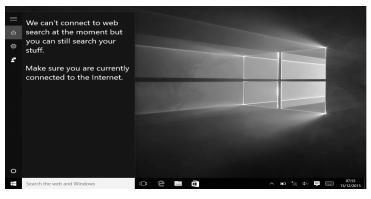

To adjust Device settings, click on the Notification Menu at the bottom right of the screen.

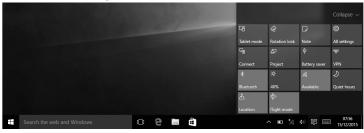

#### MULTITASKING

Click the Desktop Task View to open the multi-panel view, where you can see all open applications and switch between them easily.

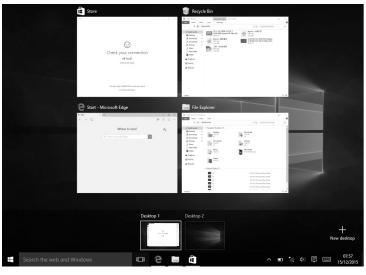

## **SPECIFICATIONS**

| PROCESSOR        | Intel / Quad Core                                                            |
|------------------|------------------------------------------------------------------------------|
| RAM/ROM          | 2GB / 32GB                                                                   |
| DISPLAY          | 10.1" TN LCD (1024x600)                                                      |
| WI-FI NETWORKING | IEEE 802.11 b/g/n                                                            |
| AUDIO OUTPUT     | 3.5mm Headphone                                                              |
| USB HOST         | USB 2.0 (x2)                                                                 |
| HDMI             | Mini HDMI (x1)                                                               |
| BLUETOOTH        | 4.0                                                                          |
| CAMERA           | 0.3MP                                                                        |
| OPERATING SYSTEM | Windows 10                                                                   |
| POWER            | Rechargeable Li-Poly Battery<br>(4000mAh), Power Adapter<br>(DC IN 5V, 2.5A) |
| SPEAKERS         | 1W Speaker (x2)                                                              |

Visit us at www.slideusa.com or contact us at support@slideusa.com

#### **FCC Statement**

This equipment has been tested and found to comply with the limits for a Class B digital device, pursuant to Part 15 of the FCC Rules. These limits are designed to provide reasonable protection against harmful interference in a residential installation. This equipment generates uses and can radiate radio frequency energy and, if not installed and used in accordance with the instructions, may cause harmful interference to radio communications. However, there is no guarantee that interference will not occur in a particular installation. If this equipment does cause harmful interference to radio or television reception, which can be determined by turning the equipment off and on, the user is encouraged to try to correct the interference by one or more of the following measures:

- -- Reorient or relocate the receiving antenna.
- -- Increase the separation between the equipment and receiver.
- -- Connect the equipment into an outlet on a circuit different from that to which the receiver is connected.
- -- Consult the dealer or an experienced radio/TV technician for help.

This device complies with part 15 of the FCC Rules. Operation is subject to the following two conditions:(1) This device may not cause harmful interference, and (2) this device must accept any interference received, including interference that may cause undesired operation.

Changes or modifications not expressly approved by the party responsible for compliance could void the user's authority to operate the equipment.

This equipment complies with FCC radiation exposure limits set forth for an uncontrolled environment.

The device has been evaluated to meet general RF exposure requirement.

The device can be used in portable exposure condition without restriction.